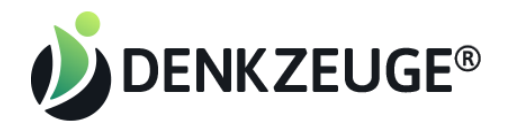

Leider kommt es vereinzelt vor, dass manche Kunden Probleme bei der Erstregistrierung haben, um anschießend unsere IMA und Sensor Tools zu nutzen. *("Der Aktivierungslink funktioniert nicht, oder ist expired, kannst Du mir bitte einen neuen schicken?")*

Wir testen unser System laufend sowohl auf unterschiedlichen Tablets, Macs, PCs, Android und iOS Handys, auf verschiedenen Browsern und Betriebssystemversionen, können aber leider nicht vollkommen ausschließen, dass dies vorkommt. Dies liegt an unterschiedlichen Konfigurationen, die unsere Kunden manchmal haben und weil sie z.B. Adblocker, Sicherheits-, Firewall- oder Cookieeinstellungen nachträglich verändern.

Nachdem Kunden erfolgreich registriert sind, funktioniert die Nutzung erfahrungsgemäß ohne Probleme, mit einer Ausnahme: Auf Windows Edge und Internet Explorer Browsern funktioniert die korrekte Darstellung unserer Sensoren nicht. Da diese Browser weniger als 6% Marktanteil haben, lohnt sich eine spezielle Programmierung nicht und wir empfehlen unseren Kunden grundsätzlich den sicheren Chrome Browser zu nutzen, sowohl auf Handys als auch auf Desktop PCs.

Unser Tipp deshalb an Dich: nimm einfach die Registrierung für Deine Kunden vor und sende ihnen direkt die Login Daten.

## **So gehst Du vor:**

- 1. Generiere den Registrationslink für deinen Kunden wie bisher und kopiere ihn
- **Inkognito Tab** (im Browser rechts oben auf die 3 Punkte klicken und "Neues Inkognito Fenster" klicken)

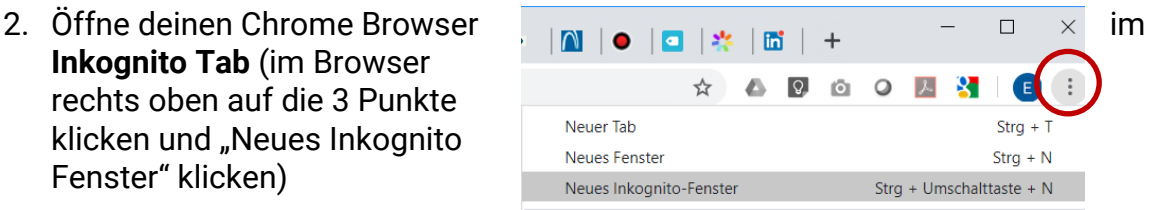

- 3. Paste (füge ein) den Registrationslink in die Adresszeile des neuen **Browserfensters**
- 4. Registriere den Kunden mit einem Nutzernamen und sicheren Passwort, die Du Dir ausdenkst, notiere sie und klicke "Registrieren".
- 5. WICHTIG: Trage die korrekte Email-Adresse Deines Kunden ein, sonst kann er später sein Passwort nicht mehr zurücksetzen.
- 6. Sende folgenden Text an Deinen Kunden und füge die entsprechenden Informationen ein.

------------------- Liebe/r xxx,

anbei schicke ich Dir die Zugangsinformationen zu den Analysetools für unser anstehendes Coaching:

- (z. B.) Innere-Motiv-Analyse - Resilienzsensor ……

Das Bearbeiten der Tools dauert ca. 20-30 Minuten. Du kannst dafür ein Handy oder einen PC (Mac, Windows) nutzen. Als Browser empfehle ich Dir Chrome, Firefox oder Safari. Microsoft Explorer / Edge wird nicht unterstützt.

Du kannst Dich jetzt direkt über diesen Link einloggen: <https://profil.denkzeuge.com/wp-login.php> Dein Benutzername ist: xxx (hier deine Eingabe einfügen) Dein Passwort ist: yyy (hier deine Eingabe einfügen)

Wenn Du noch Fragen hast, melde Dich gern.

Liebe Grüße,

xxx (Deine Signatur)

Noch ein Hinweis: Du kannst auch immer selbst überprüfen ob der Login funktioniert, indem Du Dich unter dem Kundennamen und Passwort in einem weiteren Inkognito Fenster einloggst, und Nutzername und Passwort eingibst – Du wirst sofort die Tools sehen, die darauf warten bearbeitet zu werden. Schließe danach das Fenster direkt wieder.

Viel Erfolg! Bei Fragen, ruf uns an: 030/49906622